# **DM814x EZSDK 5.03 Release Notes**

Translate this page to Translate Show original

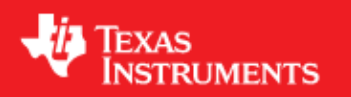

# <span id="page-0-0"></span>**Easy Software Development Kit (EZSDK) 5\_03\_00\_09 for the DM814x**

Nov 10 2011

This is an Alpha release of the Easy Software Development Kit (EZSDK) 5.03 for the DM814x platform. This EZ SDK Software release gives developers the ability to evaluate the hardware and software capabilities of the DM814x platform. Developers will be able to evaluate the ARM Linux programming environment and easily utilize the hardware support for powerful DSP algorithms and multimedia acceleration.

This document is divided into the following sections:

## **Contents**

- 1 Easy Software Development Kit (EZSDK) 5 03 00 09 for the [DM814x](#page-0-0)
	- ♦ [1.1 Documentation](#page-1-0)
	- ◆ [1.2 Components](#page-1-1)
	- $\triangleleft$  [1.3 What's New](#page-1-2)
	- ♦ [1.4 Installation and Usage](#page-2-0)
	- ♦ [1.5 Host Support](#page-2-1)
	- ◆ [1.6 Dependencies](#page-2-2)
	- ♦ [1.7 Device Support](#page-2-3)
	- ♦ [1.8 Validation Information](#page-2-4)
	- [1.9 Upgrade and Compatibility Information](#page-3-0)
		- ◊ [1.9.1 Changes to Uboot](#page-3-1)
		- ◊ [1.9.2 Filesystem Upgrade](#page-3-2)
		- ◊ [1.9.3 Removal of C6EZ Tools](#page-3-3)
	- ♦ [1.10 Known Issues and Limitations](#page-3-4)
	- $\triangleleft$  [1.11 Versioning](#page-4-0)
	- ♦ [1.12 Technical Support and Product Updates](#page-4-1)
	- [1.13 Additional Information](#page-4-2) ♦
		- ◊ [1.13.1 E2E Forum Support](#page-4-3)

## <span id="page-1-0"></span>**Documentation**

- Latest up to the minute information and updates may be found on the [Texas Instruments Embedded](http://processors.wiki.ti.com/index.php/Main_Page) [Processors Wiki.](http://processors.wiki.ti.com/index.php/Main_Page)
- The *Quick Start Guide* contains information on how to set up your EVM for an out of box demo showcase as well as for software development. It is located in the *docs/* folder in the EZ SDK along with other documentation.
- The *Software Developer's Guide* contains information on how to start developing software on the DM814x EVM and is located in the *docs/* folder in the EZSDK along with other documentation.

## <span id="page-1-1"></span>**Components**

The Linux EZSDK for DaVinci DM814x is a single package that includes the following components:

- Platform Support Package
	- ♦ Linux kernel 2.6.37
	- ♦ Boot loaders (u-boot)
- DSP Package
	- ♦ Codec Engine Framework
	- ♦ C6000 code generation tool chain
	- ♦ SYS/BIOS Real Time Operating System
	- ♦ SYS/Link Inter Processor Communication
- Graphics Package
	- Neon accelerated Qt application framework ♦
		- ◊ Support for SGX Acceleration in QT (Engineering Release)
	- ♦ 3D Graphics Support
- Multimedia Package
	- OpenMAX IL libraries ♦
		- ◊ H.264 Encode and Decode
		- ◊ MPEG4 Encode and Decode
		- ◊ VC-1 Decode
		- ◊ AAC-LC Decode
		- ◊ AAC-LC Encode (Requires separate codec download)
		- ◊ MP3 Decode (Requires separate codec download)
- Demos
	- ♦ OMTB tool to easily create different OpenMAX IL component chains
	- ♦ Matrix GUI Launcher
	- ♦ Benchmarking applications

The Software Build of Materials can be found at [http://processors.wiki.ti.com/index.php/Category:EZSDK\\_Software\\_BOM.](http://processors.wiki.ti.com/index.php/Category:EZSDK_Software_BOM)

## <span id="page-1-2"></span>**What's New**

The following high-level features are new from EZSDK 5.02 product release:

• Newer versions of underlying components

- New Features
	- ♦ Multiformat encoding support (H264, MPEG4 encoder)
	- ♦ Multiformat decoding support (H264, MPEG2, MPEG4 and VC1 decoder)
	- ♦ Audio encoding (AAC-LC)
	- ♦ Audio Capture and Encode with Mic
	- ♦ Audio decode to playback through ALSA drivers
	- ♦ Smaller installer size
	- ♦ Boot Time optimizations
	- ♦ Support for all codec parameters at the OpenMax layer

This release fixes the following issues -

- 1. SDOCM00066178 System crashing for multiple "loaded -> idle -> Exec -> idle -> loaded" state transitions
- 2. SDOCM00081719 OMX\_Allocatebuffer calls on VFDC input port lead to the component in hang state
- 3. SDOCM00083074 VFCC component multiple state changes between idle and execute causes hang
- 4. SDOCM00083706 Make clean doesn't work and softlinks from omx\_base.h and omx\_vlpb.h
- 5. SDOCM00084968 While booting some time â no such file, bad file descriptorâ is coming for syslinkipc\_MultiProc, syslinkipc\_HeapBufMP etc.

Details on previous releases and the features as they were introduced can be found at [http://processors.wiki.ti.com/index.php/EZSDK\\_Roadmap](http://processors.wiki.ti.com/index.php/EZSDK_Roadmap)

## <span id="page-2-0"></span>**Installation and Usage**

The *Software Developer's Guide* contains information on how to start developing software on the DM814x EVM and is located in the *docs/* folder in the EZSDK along with other documentation.

## <span id="page-2-1"></span>**Host Support**

This release only supports [Ubuntu 10.04 LTS 32-bit](http://www.ubuntu.com) as your development host.

## <span id="page-2-2"></span>**Dependencies**

The EZSDK requires the CodeSourcery toolchain, a link is provided on the EZSDK 5.03 Release Page or provided with a CD in your EVM kit.

## <span id="page-2-3"></span>**Device Support**

This EZSDK supports the DM814x EVM.

## <span id="page-2-4"></span>**Validation Information**

This release has been tested with ES 2.1 Silicon with EVM Base board Revision-B and an Expansion IO Card Revision-A having an LCD panel attached.

## <span id="page-3-0"></span>**Upgrade and Compatibility Information**

By default, this version of the SDK is designed to work out of the box with a Touchscreen LCD on an Expansion IO Card. If you do not have this card connected to the DM814x/AM387x EVM, then the SDK does support changing HDMI as the default display. Please run the following steps on the target

```
target # cd /usr/share/ti/ti-media-controller-utils
target # ./change_display hdmi
```
Now power cycle your board. Once the board comes up it will be setup to use HDMI by default. For more information please read the *Software Developer's Guide*.

### <span id="page-3-1"></span>**Changes to Uboot**

Uboot needs to be updated from the previous release as this SDK brings in new versions of the PSP U-Boot.

### <span id="page-3-2"></span>**Filesystem Upgrade**

It is recommended that the filesystem from this SDK release is used as it brings in the newer linux libraries, new kernel objects and updated demo applications.

### <span id="page-3-3"></span>**Removal of C6EZ Tools**

This release does not contain C6EZTools such as C6Accel and C6Run. The underlying DSP Libraries (DSPLib, MathLib, and IMGLib) are not removed. Corresponding DSP Demos - Signal Analyzer and DSP Benchmarks are not present.

## <span id="page-3-4"></span>**Known Issues and Limitations**

#### **Known Issues**

- 1. SDOCM00085969 Syslink Sample applications do not run out of the box. Workaround The BIOS dmtimer has to be reconfigured for 20MHz. The samples need to be rebuilt and run.
- 2. SDOCM00085970 Codec Engine Example applications do not run out of the box. Workaround -The BIOS dmtimer has to be reconfigured for 20MHz. The examples need to be rebuilt and run.
- 3. SDOCM00086122 QT Multi: Driver does not repaint all regions. As a result when using multiple graphics planes, only one will be refreshed. No Workaround exists.

#### **Limitations**

1. The EZSDK does not ship with a full Graphics SDK installation but only contains the Kernel sources, OpenGL libraries and header files. As a result it is not possible to build the OpenGL Demos from within the EZSDK. To get the full Graphics SDK which includes demos, you can download the latest version from

[http://software-dl.ti.com/dsps/dsps\\_public\\_sw/sdo\\_sb/targetcontent/gfxsdk/latest/index\\_FDS.html](http://software-dl.ti.com/dsps/dsps_public_sw/sdo_sb/targetcontent/gfxsdk/latest/index_FDS.html)

2. The Multimedia demo for Decode and Display on LCD is tuned for the LCD. If the target filesystem is booted in HDMI display mode and this demo is run then the display will not be shown correctly. This limitation is by design and this demo should be run only when the display is set to LCD mode.

#### **Errata**

Additional Errata information is maintained on TI's Processor Wiki at [http://processors.wiki.ti.com/index.php/Category:EZSDK\\_Errata.](http://processors.wiki.ti.com/index.php/Category:EZSDK_Errata)

## <span id="page-4-0"></span>**Versioning**

This is an Alpha release (EZSDK 5\_03\_00\_09) for DM814x.

## <span id="page-4-1"></span>**Technical Support and Product Updates**

Latest up to the minute information and updates may be found on the [Texas Instruments Embedded](http://processors.wiki.ti.com/index.php/Main_Page) [Processors Wiki.](http://processors.wiki.ti.com/index.php/Main_Page)

The [Embedded Software Linux forum](http://e2e.ti.com/support/embedded/f/354.aspx) is a forum for discussing the Linux EZSDK development. New versions of the EZSDK are also announced here.

The **EZSDK** download page is a top level page for finding the latest **EZSDK** releases for all TI platforms.

## <span id="page-4-2"></span>**Additional Information**

- EZ SDK FAQ is available and will contain updated information on questions 1. [http://processors.wiki.ti.com/index.php/EZ\\_SDK\\_FAQ](http://processors.wiki.ti.com/index.php/EZ_SDK_FAQ)
- 2. Embedded Processor Wiki - [http://processors.wiki.ti.com/index.php/Main\\_Page](http://processors.wiki.ti.com/index.php/Main_Page)

#### <span id="page-4-3"></span>**E2E Forum Support**

- 1. E2E Linux Forum -<http://e2e.ti.com/support/embedded/f/354.aspx>
- E2E DaVinci Processor Forum 2. [http://e2e.ti.com/support/dsp/davinci\\_digital\\_media\\_processors/default.aspx](http://e2e.ti.com/support/dsp/davinci_digital_media_processors/default.aspx)